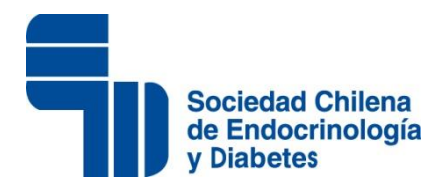

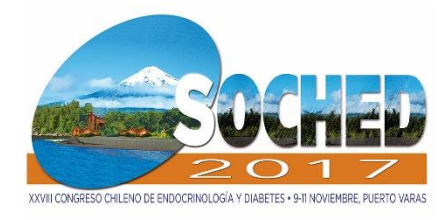

## **Instrucciones para diseñar E-Poster**

Estimado Expositor,

Al igual que año pasado, nuestro Congreso contará con el formato electrónico para la presentación de los Poster.

A continuación encontrará las instrucciones para la confección de su presentación.

1. Abrir Power Point y haga click en la pestaña DISEÑO

2. En la pestaña DISEÑO, elija la opción CONFIGURAR PÁGINA

3. Tras hacer click en CONFIGURAR PÁGINA o en TAMAÑO DE DIAPOSITIVA, en el cuadro de diálogo que aparece elija **"Presentación en pantalla 16:9"** 

4. En ORIENTACIÓN elija VERTICAL

5. Ahora su diapositiva tiene una proporción 16:9 y está en formato vertical. Trabaje como si estuviera haciendo una diapositiva agregando imágenes, texto, gráficos siguiendo el esquema propuesto.

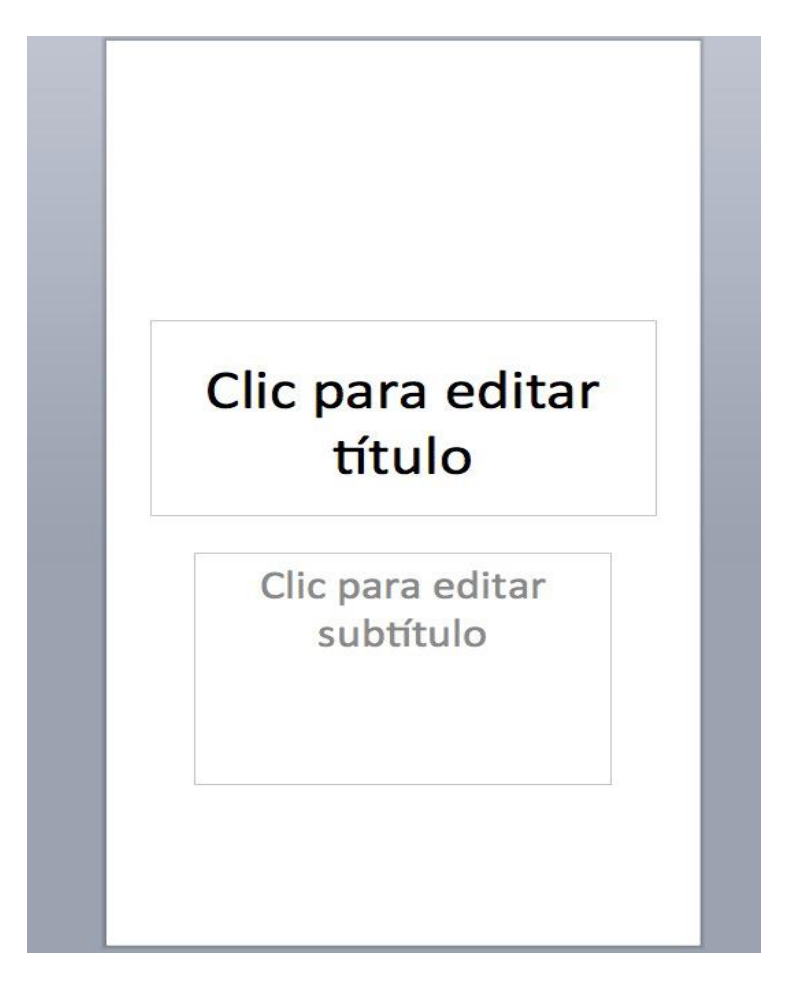

*Imagen 1. Imagen que debe aparecer en Power Point.* 

- 6. Tipografías adecuadas:
- a. Títulos: Puede utilizar la tipografía que prefiera en un tamaño no menor a 14 puntos (en Power Point).
- b. Subtítulos: Utilizar tipografías de fácil lectura y en tamaños no menores a 12 puntos (en Power Point). c. Párrafos, esquemas y gráficos: Utilizar tipografías de fácil lectura y de preferencia sin adornos (sans serif o
- gothic).
- d. Las tipografías más comunes y disponibles en Windows y Mac regularmente son: Lucida grande Calibri Arial –Century gothic– Geneva - Gill Sans – Myriad pro.
- e. El tamaño puede ser de 8 puntos o mayor (en Power Point), tamaños más pequeños dificultan la lectura de posters en pantallas aún de alta resolución.

## Titulo

Autores (Apellido e inicial), subrayar presentador Institución y correo electrónico

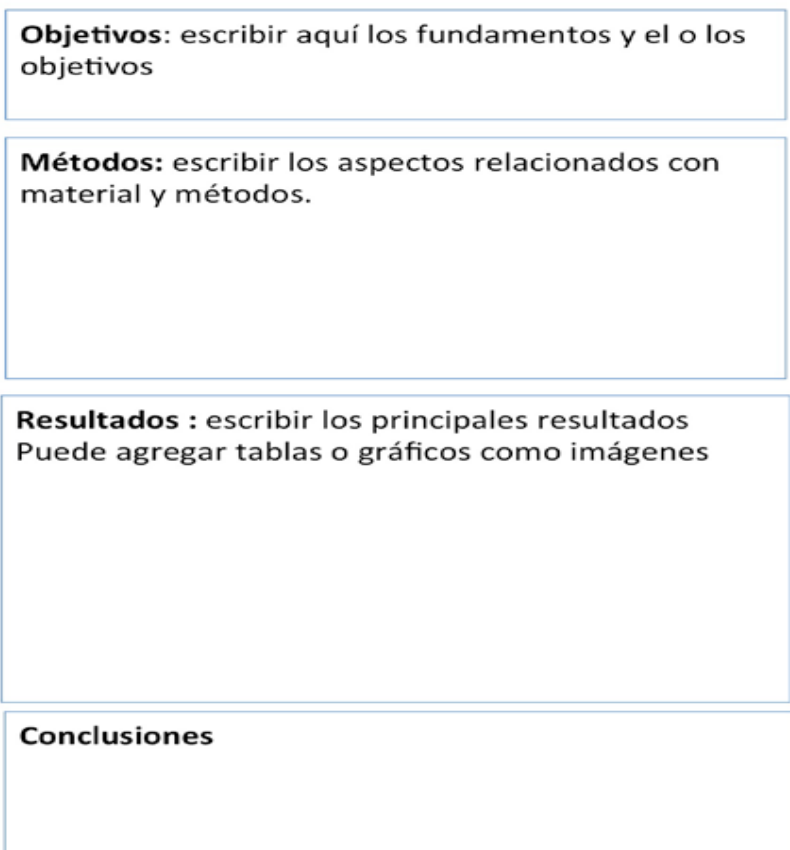

*Imagen 2. Estructura del poster.* 

7. En la figura 2 se puede apreciar la diagramación propuesta para presentar su trabajo, si utiliza otro formato debe incluir las secciones indicadas y en un orden similar, con el fin de poder efectuar una lectura y revisión similar de todos los trabajos.

8. Inserción de imágenes y gráficos: Puede insertar en la forma habitual en Power Point cualquier imagen, fotografía, logotipo, gráfico, fondo, etc., que desee, ubicándola en la sección pertinente o indicando a que corresponde. **No incluir animaciones.**

9. Es muy importante que las fotografías, diagramas o cualquier imagen que incluya tenga una resolución (densidad de pixeles o puntos en pantalla) de buena calidad, para que evite distorsionarse, volverse borrosa o pixelarse al colocarla en el poster. Estos problemas surgen habitualmente al utilizar imágenes "descargadas" desde internet y que están en un tamaño muy pequeño y al darles un tamaño mayor adecuado al poster, pierden su calidad y se distorsionan. Otros casos son por cambiar el tamaño sólo en forma vertical u horizontal, donde la imagen pierde sus proporciones.

10. Una vez que ya finalizó de diseñar su e-poster, y que quedó conforme debe Grabarlo. Haga click en la pestaña ARCHIVO y luego elija la opción GUARDAR COMO

11. Tras hacer click en GUARDAR COMO, se abrirá un cuadro de diálogo, en el que deberá elegir:

12. NOMBRE DEL ARCHIVO: N° de trabajo Apellido Autor, nombre del trabajo.

13. GUARDAR COMO TIPO: elija la opción Presentación de Power Point (.ppt).

*No envíe su trabajo en otros formatos de archivo ni tampoco en proporciones de tamaño diferentes a lo indicado, ya que podría no ser posible presentarlo como poster digital.* 

14. Recuerde que su archivo debe tener **sólo una diapositiva** y será presentado en **pantalla LCD de 42"**. Dispondrá de **5 minutos** para su presentación **3 de exposición y 2 de discusión)**

15. Al realizarlo en el programa Powerpoint en**Mac** las personas deben ir a la pestaña "Temas" donde se encuentra configurar página para crear la diapositiva con la proporción solicitada.

16. Una vez que ya grabó su E-POSTER como presentación de Power Point (.ppt) debe enviarlo por correo a: **E-mail:soched@soched.cl**, indicando en el asunto del correo: N° de Trabajo y Nombre primer autor – POSTER. **Fecha límite impostergable de envío es el 26 de octubre de 2017.**

17. La organización se encargará de efectuar la transformación a formato poster digital.

18. En caso de haber algún inconveniente técnico para la presentación de su trabajo, se le contactará para solucionar el problema.